## Installing the Sonus SBC 1000 Chassis

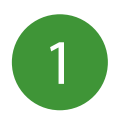

Unpack the shipping container and verify the contents are complete and correct.<br>  $\begin{bmatrix} 2 & a \end{bmatrix}$  Install the chassis in a 19"rack.

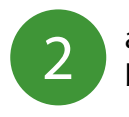

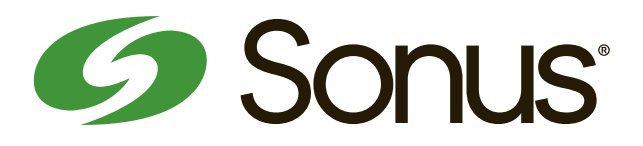

Before completing installation of the Sonus SBC 1000 chassis, review the SBC "Chassis Mounting Space Requirements" page in the online documenation:

#### **https://support.sonus.net/x/LwWB**

**WARNING**: to avoid overheating the unit, do not block the air vents on eitherside of the system.

b.) Install the chassis in a 19"rack.

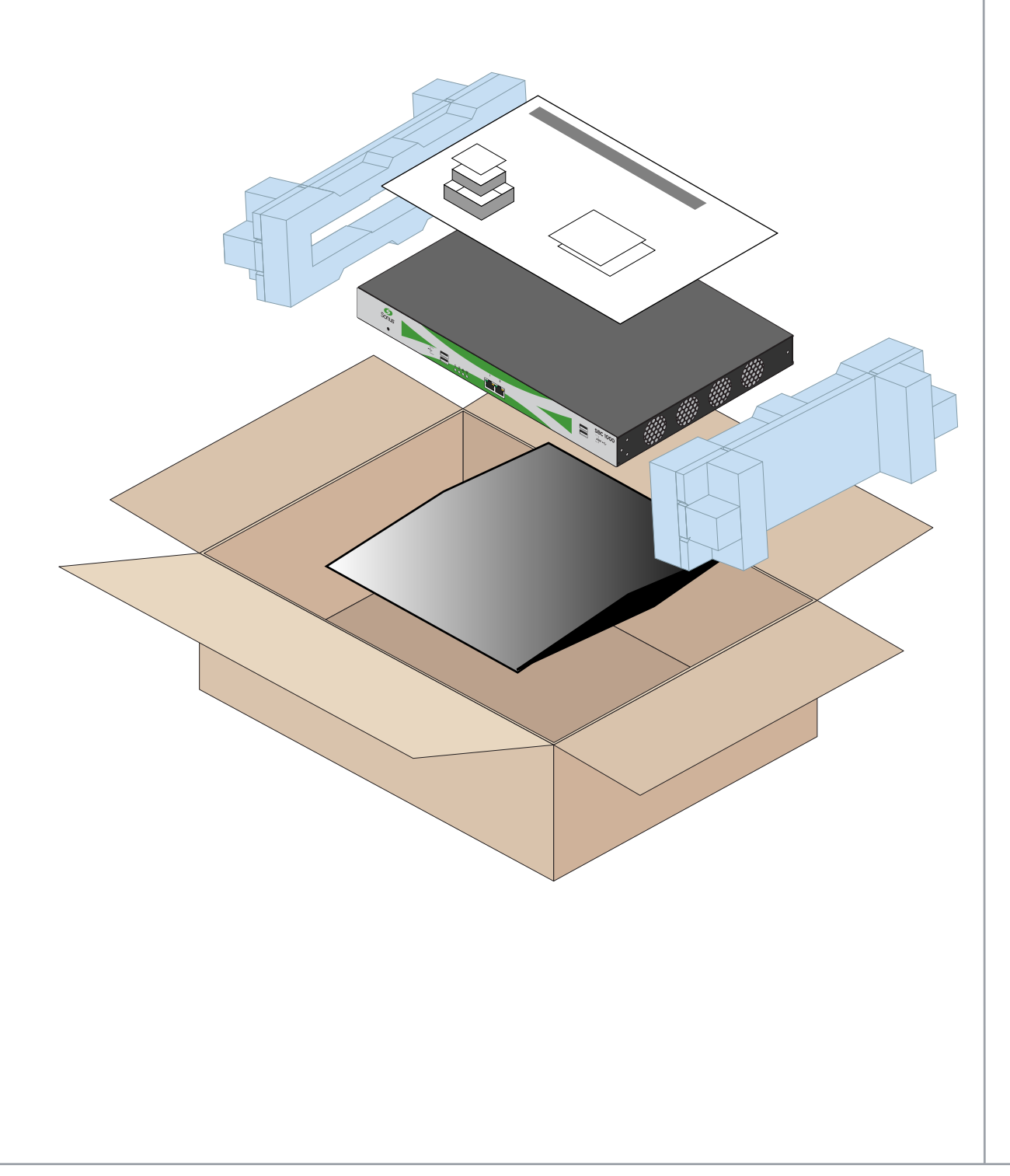

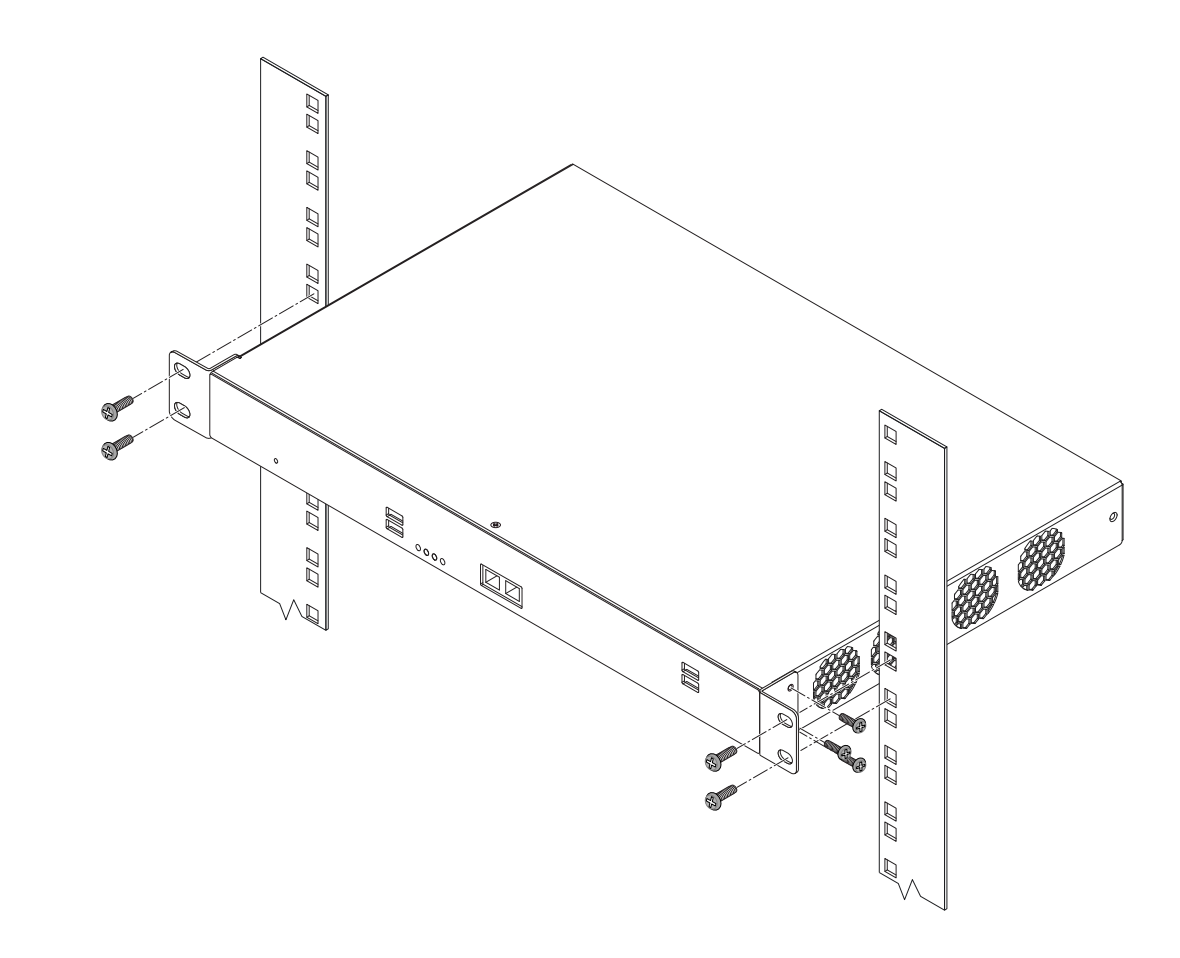

# **SBC Initial Configuration**

3 Prepare for the initial configuration of the SBC system by gathering the following information.  $\begin{array}{|c|c|c|}\hline \textbf{4} & \textbf{4} & \textbf{4} & \textbf{4} & \textbf{4} & \textbf{4} & \textbf{4} & \textbf{4} & \textbf{4} & \textbf{4} & \textbf{4} & \textbf{4} & \textbf{4} & \textbf{4} & \textbf{4} & \textbf$ 

### IMPORTANT!

Supplementary licenses are no longer pre-installed onto factory-shipped SBCs.

Please locate the licensing email from your Sonus Purchasing agent for instructions with using the Sonus Self-Service Licensing portal to download and install the supplementary licenses you purchased.

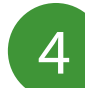

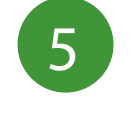

Configure the SBC using the online page "Running Initial Setup" at the link below.

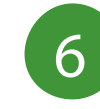

Make sure you have the following items: a. The SBC chassis mounted in the rack. b. An Ethernet cable with an RJ-45 connector on each end. c. A laptop or PC with an available Ethernet port.

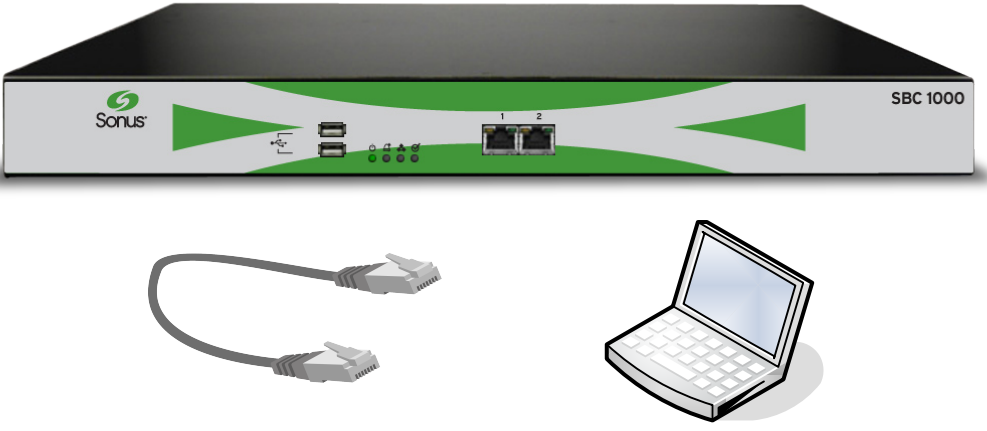

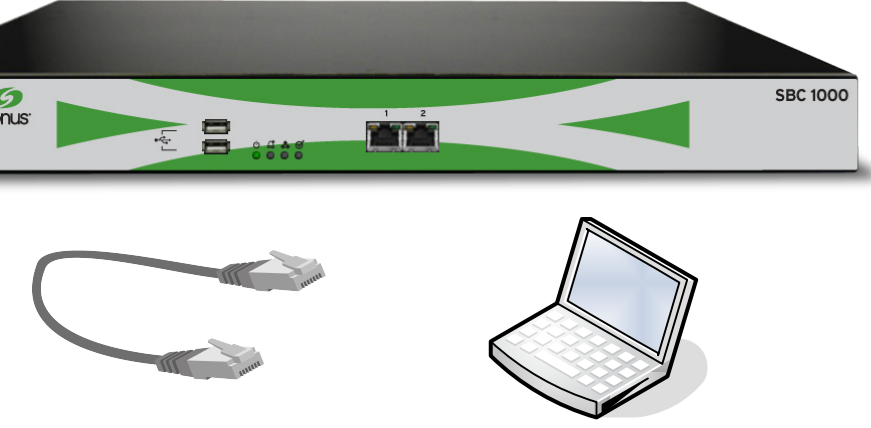

Upgrade the SBC using the online page "Upgrading Sonus SBC 1000-2000" at the link below.

Upgrading the SBC to the latest version of the software allows you to take advantage of the latest features and enhancements.

Read the instructions in the online documentation carefully before proceeding.

https://support.sonus.net/x/LwWB

Read the instructions in the online documentation carefully before proceeding.

SBC 1000/2000 online documentation:

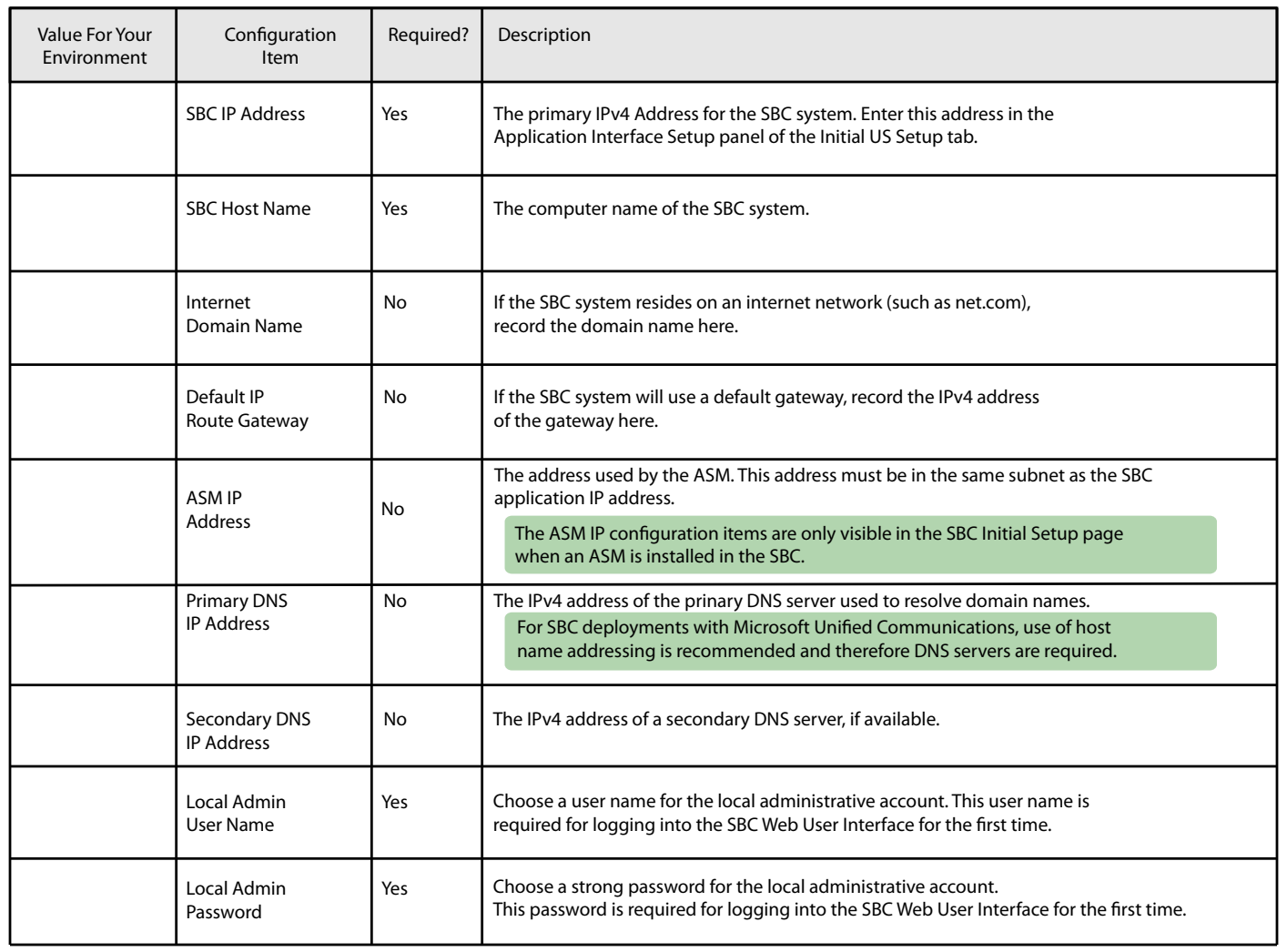